# Erhöhen Sie den QFP-Prüfspeicher auf CSR1000V.

## Inhalt

**Einleitung Voraussetzungen** Anforderungen Verwendete Komponenten **Hintergrund** CSR1000V-Prüfzuweisung konfigurieren Vorlage: Datenebene erheblich Zusammenfassende Schritte Überprüfung Vorlage: Datenebene normal Zusammenfassende Schritte **Fehlerbehebung** 

## **Einleitung**

In diesem Dokument wird beschrieben, wie Sie den Arbeitsspeicher des Data Plane (DP) Quantum Flow Processor (QFP) External Memory Manager (Exmem) auf dem Cisco Cloud Services Router 1000V (CSR1000V) erhöhen.

## Voraussetzungen

## Anforderungen

Cisco empfiehlt, dass Sie über Kenntnisse in folgenden Bereichen verfügen:

- CSR1000V-Router.
- Cisco IOS®-XE
- ESXi vCenter

### Verwendete Komponenten

Die Informationen in diesem Dokument basierend auf folgenden Software- und Hardware-Versionen:

- CSR1000V-Router, bereitgestellt in VMware ESXi, 6.7.0
- Cisco IOS®-XE 16.12.6

Die Informationen in diesem Dokument beziehen sich auf Geräte in einer speziell eingerichteten Testumgebung. Alle Geräte, die in diesem Dokument benutzt wurden, begannen mit einer gelöschten (Nichterfüllungs) Konfiguration. Wenn Ihr Netzwerk in Betrieb ist, stellen Sie sicher, dass Sie die möglichen Auswirkungen aller Befehle verstehen.

# **Hintergrund**

Es ist wichtig zu verstehen, wie Cisco IOS®-XE aufgebaut ist. Mit Cisco IOS®-XE ist Cisco auf einen Linux-Kernel umgestiegen, und alle Subsysteme wurden in Prozesse unterteilt. Alle Subsysteme, die zuvor in Cisco IOS® installiert waren, werden jetzt als Softwareprozesse innerhalb des Linux-Betriebssystems (OS) ausgeführt. Cisco IOS® selbst wird als Daemon (Cisco IOSd) im Linux-Betriebssystem ausgeführt. Cisco IOS®-XE bietet nicht nur dasselbe Erscheinungsbild wie das klassische Cisco IOS®, sondern auch dieselben Funktionen für Betrieb, Support und Verwaltung.

Der dem virtuellen System (VM) zugewiesene Speicher ist dem Cisco IOS®-Daemon (Cisco IOSd) und dem Datenebenenspeicher zugewiesen.

Standardmäßig beträgt die Speicherzuweisung für Cisco IOSd 2,5 GB und für die Datenebene 1,5 GB. Die für Cisco IOSd verfügbare Speicherkapazität wird durch Speicher-Add-On-Lizenzen und bestimmte Funktionslizenzen (Lizenz für Breitbandfunktionen) gesteuert. Sie bleibt auch unverändert, wenn VM mehr Speicher zugewiesen wird.

Im Datenebenenspeicher beträgt die Prüfspeichergröße auf CSR1000V standardmäßig 256 MB (268435456 Byte), was für bestimmte Funktionskonfigurationen, wie QoS-Richtlinien, NAT-Sitzungen, IPSec-Sicherheitszuordnungen usw., sehr gering sein kann. und wenn eine hohe Auslastung beobachtet wird -

CSR\_ESXi#show platform hardware qfp active infrastructure exmem statistics **QFP exmem statistics Type: Name: DRAM, QFP: 0 Total: 268435456 InUse: 263066746 Free: 5368710** Lowest free water mark: 206885888 Type: Name: IRAM, QFP: 0 Total: 2097152 InUse: 218112 Free: 1879040 Lowest free water mark: 1879040 Type: Name: SRAM, QFP: 0 Total: 0 InUse: 0 Free: 0 Lowest free water mark: 0

Jul 5 08:016:32.486: %QFPOOR-2-LOWRSRC\_PERCENT\_CRIT: R0/0: cpp\_ha: QFP 0 DRAM(EXMEM) at 99 percent, exceeds critical level 95

Exmem ist der dynamische Speicher, der die eigentliche Paketverarbeitung ermöglicht. Er dient zur Skalierung und Verwaltung des von Cisco Packet Processor (CPP) verwendeten statischen und dynamischen Speichers.

Anmerkung: Detaillierte Informationen zu zusätzlichen Cisco IOSd-Speicher finden Sie unter [Cisco CSR 1000v Memory Allocations \(Speicherzuweisung](/content/en/us/td/docs/routers/csr1000/software/configuration/b_CSR1000v_Configuration_Guide/b_CSR1000v_Configuration_Guide_chapter_01000.html#con_984538) für [Cisco CSR 1000v\).](/content/en/us/td/docs/routers/csr1000/software/configuration/b_CSR1000v_Configuration_Guide/b_CSR1000v_Configuration_Guide_chapter_01000.html#con_984538)

# CSR1000V-Prüfzuweisung konfigurieren

In diesem Abschnitt wird beschrieben, wie Sie Vorlagen für die Datenebene konfigurieren, um die QFP-Prüfgröße zu erhöhen.

Folgende Vorlagenoptionen sind verfügbar:

Kontrollebene - extra-schwer steuerflugzeugseitig datenebenenintensiv Datenebene normal serviceflugzeugseitig Service-Plane-Medium

> Anmerkung: Dieses Dokument enthält keine Vorlagen für Kontrollebenen und Vorlagen für Service-Ebenen. Weitere Informationen zu diesen Vorlagen finden Sie im [Cisco CSR 1000v](/content/en/us/td/docs/routers/csr1000/software/configuration/b_CSR1000v_Configuration_Guide/b_CSR1000v_Configuration_Guide_chapter_010011.html#reference_dgs_sjx_sbb) [und Cisco ISRv Software Configuration Guide.](/content/en/us/td/docs/routers/csr1000/software/configuration/b_CSR1000v_Configuration_Guide/b_CSR1000v_Configuration_Guide_chapter_010011.html#reference_dgs_sjx_sbb)

#### Vorlage: Datenebene erheblich

Die nächste Tabelle zeigt die QFP-Speicherzuweisung für die Vorlage Heavy (Datenebene).

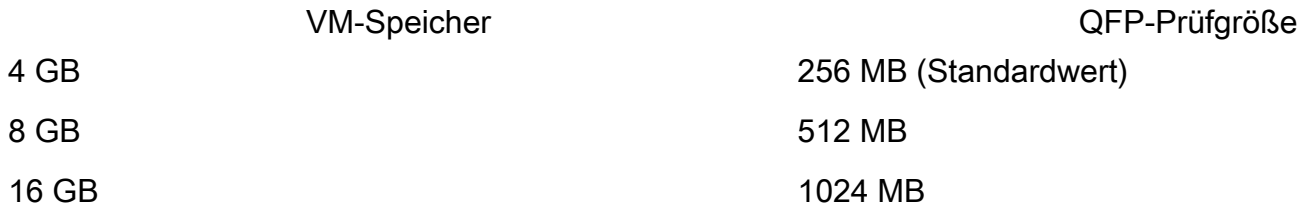

Router#configure terminal Enter configuration commands, one per line. End with CNTL/Z. Router(config)#platform resource data-plane-heavy **Please reboot to activate this template**

Router(config)#end Router#write memory Building configuration... [OK] CSR\_ESXi#reload

### Zusammenfassende Schritte

- 1. aktivieren
- 2. Terminal konfigurieren
- 3. plattformressourcenintensiv, datenebenenbasiert
- 4. Ende
- 5. Schreibspeicher
- 6. nachladen

### Überprüfung

1. 8 GB werden VM zugewiesen.

```
cisco CSR1000V (VXE) processor (revision VXE) with 2295972K/3075K bytes of memory.
Processor board ID 949XJJNMSHM
3 Gigabit Ethernet interfaces
32768K bytes of non-volatile configuration memory.
```
**8105924K bytes of physical memory.**

7774207K bytes of virtual hard disk at bootflash:. 0K bytes of WebUI ODM Files at webui:.

2. Nach dem Ändern der Vorlage wurden keine Änderungen im Hinblick auf den Arbeitsspeicher beobachtet, der Cisco IOSd und der Datenebene zugewiesen wurde.

Router#show platform software vmemory info

```
Memory Upgrade Limits:
        Total System Memory: 7915 MB
        Memory From Upgrade Licenses: N/A(Smart License Enabled)
        Memory From Feature Licenses: N/A(Smart License Enabled)
Memory Available For Upgrade:
        Available System Memory: 3819 MB
        Available Upgrade Licensed Memory: N/A(Smart License Enabled)
        Available Feature Licensed Memory: N/A(Smart License Enabled)
Current Memory Allocation:
        Cisco IOSD: 2560 MB (default) + 0 MB upgrade
        Data Plane: 1536 MB (default) + 0 MB upgrade
```
3. Die insgesamt verfügbare QFP-Prüfung beträgt jetzt 512 MB.

Router#show platform hardware qfp active infrastructure exmem statistics QFP exmem statistics

```
Type: Name: DRAM, QFP: 0
  Total: 536870912
  InUse: 61156352
  Free: 475714560
  Lowest free water mark: 475321344
Type: Name: IRAM, QFP: 0
  Total: 2097152
   InUse: 218112
  Free: 1879040
  Lowest free water mark: 1879040
Type: Name: SRAM, QFP: 0
  Total: 0
  InUse: 0
   Free: 0
  Lowest free water mark: 0
```
Router#show platform software cpu alloc CPU alloc information: Control plane cpu alloc: 0 Data plane cpu alloc: 1-7 Service plane cpu alloc: 0 **Template used: CLI-data\_plane\_heavy**

#### Vorlage: Datenebene normal

Router#configure terminal Enter configuration commands, one per line. End with CNTL/Z. Router(config)#platform resource data-plane-normal **Please reboot to activate this template**

Router(config)#end

Router#write memory Building configuration... [OK] CSR\_ESXi#reload

#### Zusammenfassende Schritte

- 
- 1. aktivieren
- 2. Terminal konfigurieren
- 3. Plattformressourcenebene normal
- 4. Ende
- 5. Schreibspeicher
- 6. nachladen

Datenebene Normal, verwendet 256 MB im QFP-Test, unabhängig von der zugewiesenen Menge an VM-Speicher.

cisco CSR1000V (VXE) processor (revision VXE) with 2295972K/3075K bytes of memory. Processor board ID 949XJJNMSHM 3 Gigabit Ethernet interfaces 32768K bytes of non-volatile configuration memory. **16363460K bytes of physical memory.** 7774207K bytes of virtual hard disk at bootflash:. 0K bytes of WebUI ODM Files at webui:. Router#show platform software vmemory info Memory Upgrade Limits: **Total System Memory: 15979 MB** Memory From Upgrade Licenses: N/A(Smart License Enabled) Memory From Feature Licenses: N/A(Smart License Enabled) Memory Available For Upgrade: Available System Memory: 11883 MB Available Upgrade Licensed Memory: N/A(Smart License Enabled) Available Feature Licensed Memory: N/A(Smart License Enabled) **Current Memory Allocation: Cisco IOSD: 2560 MB (default) + 0 MB upgrade Data Plane: 1536 MB (default) + 0 MB upgrade** Router#show platform hardware qfp active infrastructure exmem statistics QFP exmem statistics Type: Name: DRAM, QFP: 0 **Total: 268435456** InUse: 61156352 Free: 207279104 Lowest free water mark: 206885888 Type: Name: IRAM, QFP: 0 Total: 2097152 InUse: 218112 Free: 1879040 Lowest free water mark: 1879040 Type: Name: SRAM, QFP: 0 Total: 0 InUse: 0 Free: 0 Lowest free water mark: 0

Anmerkung: Die QFP-Speicherzuweisung hängt ausschließlich von der Speicherkapazität ab, die VM zugewiesen ist, und von der zugeordneten Datenebenenvorlage. Es ist nicht von installierten Speicher-Add-on-Lizenzen abhängig.

## Fehlerbehebung

Es sind derzeit keine spezifischen Informationen zur Fehlerbehebung bei dieser Konfiguration verfügbar.